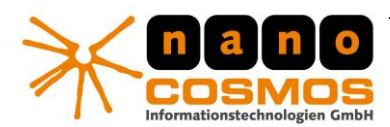

nanoStream Live Video Encoder

DOCUMENTATION - CONFIDENTIAL INFORMATION -

**nanoStream Documentation**  page 1

## **Live Video Encoder – Acoustic Echo Cancellation (AEC)**

**This document describes recommended settings for Acoustic Echo Cancellation in a video streaming/video chat application.**

**Requirements:**

- **nanoStream Live Video Encoder running on Windows Vista or Windows 7**
- **RTMP Server (Wowza recommended)**
- **Flash Media Player or other client**
- **Microphone and Loudspeaker setup to let echo cancellation work (no headset)**

**NOTE: These settings are dependent on overall system configurations and may vary between different version releases of encoder, server and client components.** 

## **General Description**

When using microphone and speaker setups for audio/video communication, a known acoustic "echo" effect is sometimes leading to disturbing feedback loops. To remove these echoes, a special technique called "Acoustic Echo Cancellation (AEC)" may be used.

Nanocosmos AEC works by installing a special audio driver called "VoiceCaptureDriver". There are 2 operation modes of this driver:

- usage within nanoStream Live Video Encoder Switching on AEC in Live Video Encoder automatically uses the VoiceCaptureDriver
- usage within DirectShow or other applications The VoiceCapture driver may be directly used as an audio recording source; additionally the original audio source needs to be configured in the driver properties.

Notes:

- All effects are dependent on hardware and software system setup, microphone and loudspeaker positions.
- This driver uses the Microsoft "Voice Capture DSP" driver available only with Windows Vista and 7.

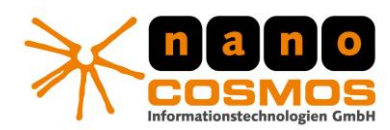

nanoStream Live Video Encoder

DOCUMENTATION - CONFIDENTIAL INFORMATION -

**nanoStream Documentation**  page 2

## **Sample / Test Setup**

The nanoStream.html sample web page contains a sample implementation to show how to use the AEC feature within Live Video Encoder. Switch on "AEC" in the "Advanced Options" area.

## **Plugin / ActiveX Configuration**

To switch on AEC, use the SetConfig method of the Plugin Interface:

```
SetConfig("AcousticEchoCancelation","1");
```
The AEC mode supports some additional configuration settings to fine tune AEC behavior. See nanoEncoder.js for sample code.

SetConfig("AEC:AesTimes", 2); Specifies how many times the Voice Capture performs acoustic echo suppression (AES) on the residual signal. Possible Values: 0, 1, 2 (default=0) MS Property: MFPKEY\_WMAAECMA\_FEATR\_AES

SetConfig("AEC:Agc", 1); Specifies whether the Voice Capture DSP performs automatic gain control Possible Values: 0,1 (default=0) MS Property: MFPKEY\_WMAAECMA\_FEATR\_AGC

SetConfig("AEC:AecEchoLength", 1024); Specifies the duration of echo that the acoustic echo cancellation (AEC) algorithm can handle, in milliseconds. Possible Values: 128, 256, 512, 1024 (default=256) MS Property: MFPKEY\_WMAAECMA\_FEATR\_ECHO\_LENGTH

Additional Information:

Microsoft Notes on Windows XP[: http://support.microsoft.com/kb/310507](http://support.microsoft.com/kb/310507) Microsoft Voice Capture: [http://msdn.microsoft.com/en-us/library/ff819492\(v=vs.85\).aspx](http://msdn.microsoft.com/en-us/library/ff819492(v=vs.85).aspx) [http://msdn.microsoft.com/en-us/library/ff819411\(v=vs.85\).aspx](http://msdn.microsoft.com/en-us/library/ff819411(v=vs.85).aspx)